# **PTT Pro Manager Service**

Version 1.1.25

Workcloud Communication

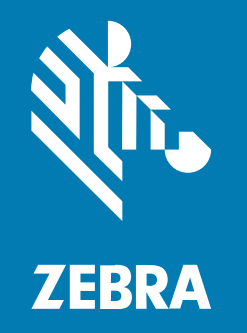

# **Customer Administrator Guide**

#### 2024/04/01

ZEBRA and the stylized Zebra head are trademarks of Zebra Technologies Corporation, registered in many jurisdictions worldwide. All other trademarks are the property of their respective owners. ©2023 Zebra Technologies Corporation and/or its affiliates. All rights reserved.

Information in this document is subject to change without notice. The software described in this document is furnished under a license agreement or nondisclosure agreement. The software may be used or copied only in accordance with the terms of those agreements.

For further information regarding legal and proprietary statements, please go to:

SOFTWARE: [zebra.com/linkoslegal.](http://www.zebra.com/linkoslegal) COPYRIGHTS: [zebra.com/copyright.](http://www.zebra.com/copyright) PATENTS: [ip.zebra.com.](http://ip.zebra.com/) WARRANTY: [zebra.com/warranty.](http://www.zebra.com/warranty) END USER LICENSE AGREEMENT: [zebra.com/eula.](http://www.zebra.com/eula)

# **Terms of Use**

### **Proprietary Statement**

This manual contains proprietary information of Zebra Technologies Corporation and its subsidiaries ("Zebra Technologies"). It is intended solely for the information and use of parties operating and maintaining the equipment described herein. Such proprietary information may not be used, reproduced, or disclosed to any other parties for any other purpose without the express, written permission of Zebra Technologies.

# **Product Improvements**

Continuous improvement of products is a policy of Zebra Technologies. All specifications and designs are subject to change without notice.

### **Liability Disclaimer**

Zebra Technologies takes steps to ensure that its published Engineering specifications and manuals are correct; however, errors do occur. Zebra Technologies reserves the right to correct any such errors and disclaims liability resulting therefrom.

### **Limitation of Liability**

In no event shall Zebra Technologies or anyone else involved in the creation, production, or delivery of the accompanying product (including hardware and software) be liable for any damages whatsoever (including, without limitation, consequential damages including loss of business profits, business interruption, or loss of business information) arising out of the use of, the results of use of, or inability to use such product, even if Zebra Technologies has been advised of the possibility of such damages. Some jurisdictions do not allow the exclusion or limitation of incidental or consequential damages, so the above limitation or exclusion may not apply to you.

# **PTT Pro Manager Service**

The PTT Pro Manager Service provides two PTT Pro features: activate a device and create a user in the PTT Pro Server and move a user between sites based on the device's IP address.

The PTT Pro Manager Service requires the following:

- PTT Pro for Android version 3.3.10214 or later.
- Device ESN or Android ID for the activation code.
- The device is connected to the network and has a valid IP address.

The PTT Pro Manager Service is not compatible with the following features:

- Zebra Enterprise Messaging Service
- Task Tracker
- Emergency Calls
- Default Callee

R4

**NOTE:** PTT Pro Manager Service supports the Interworking Gateway (IWG). Refer to the Zebra Enterprise Messaging Service Customer Administrator Guide for more information regarding IWG.

# **Activate PTT Pro for Android and Create a User**

When Workcloud Communication PTT Pro is properly configured and connected to a network, PTT Pro for Android can activate the device and create and log in the user. This feature requires that the PTT Pro device was not previously activated with the ESN or Android ID.

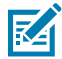

**NOTE:** If the device was previously activated using an activation code, you can configure the device to use the PTT Pro Manager Service. The device will be reactivated using the ESN or Android ID.

After you configure the PTT Pro with the parameters described in Configure PTT Pro for the PTT Pro Manager Service, the following steps occur when a user launches PTT Pro for the first time:

- PTT Pro connects to the Extension Manager to obtain the site ID (department) corresponding to the device IP address.
- PTT Pro connects to the PTT Pro Manager Service to register the device with the ESN or Android ID. and create the user with the site ID.

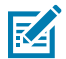

**NOTE:** You must configure the Site IP table in Workcloud Communication Extension Manager to map IP addresses to the Site IDs.

- PTT Pro logs in to the PTT Pro server using the ESN or Android ID.
- The first and last name of the device user will be sitename.nn, where nn is the following incremental number.

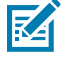

**NOTE:** If the user logs out of the device, the activation code field is not displayed on the **Activation Code** screen.

# **Move a User Between Sites**

A PTT Pro user belongs to a single site. If you want to move the user to a different site, you need to delete the user from their current site and create the user in a different site. The PTT Pro Manager Service can perform these steps automatically when the IP address of the device changes.

When the PTT Pro client is configured as described in Configure PTT Pro for the PTT Pro Manager Service, the PTT Pro client performs the following steps:

- PTT Pro client determines that the IP address of the device has changed.
- PTT Pro client connects to the Extension Manager to get the site ID based on the current IP address of the device.
- PTT Pro client connects to the PTT Pro Manager Service with the new site ID and the ESN or Android ID.
- The PTT Pro Manager Service connects to the PTT Pro Serverand moves the user to the new site. The user's first name and last name change to username.nn, where nn is the next incremental number.
- If a feature key template and client settings template are configured and available from the PTT Pro Server, the user is assigned to the templates and the settings are downloaded to the client.

# **PTT Pro Manager Service Requirements**

Zebra configures the PTT Pro Manager Service for the customer. After the service is configured, the customer can apply the configuration to the PTT Pro for Android devices.

#### **Configuration performed by Zebra**

The Zebra administrator performs the following steps:

- Creates the customer, feature key template, groups, departments, and client settings template in the PTT Pro Server.
- Creates the all store group using the GroupName.DepartmentName naming convention. For example, 104.plumbing.
- Creates an API key for the customer.

#### **Configuration performed by Customer**

The customer applies the device configuration to the PTT Pro for Android devices that use the PTT Pro Manager Service.

The customer can apply the configuration using a JSON file or using the Workcloud Communication Provisioning Manager.

# **Configure PTT Pro for the PTT Pro Manager Service**

The PTT Pro Manager Service requires configuring the PTT Pro clients using JSON parameters. JSON parameters can be specified in the client configuration file or applied using the Workcloud Communication Provisioning Manager. Refer to the Workcloud Communication PTT Pro for Android Configuration Guide for information about configuring PTT Pro.

Table 1 PTT Pro Manager Service Parameters

| <b>Parameter</b>         | <b>Description</b>                                                                                                    | <b>Type</b> | <b>Default Value</b> | <b>Configurable</b><br><b>Values</b> |
|--------------------------|----------------------------------------------------------------------------------------------------|-------------|----------------------|--------------------------------------|
| pro_mgr_service_base_url | The URL of the system that<br>hosts the PTT Pro Manager<br>Service.<br>Zebra provides the URL.                                                                     | String      | Empty                | <b>Valid URL</b>                     |
| pro_mgr_service_api_key  | The API key is used by the PTT<br>Pro client to authenticate with<br>the PTT Pro Manager Service.<br>Zebra provides the API key.                                   | String      | Empty                | N/A                                  |
| ext_mgr_service_base_url | The URL of the system that<br>hosts the Extension Manager.<br>The PTT Pro client receives<br>the site ID from the Extension<br>Manager.<br>Zebra provides the URL. | String      | Empty                | <b>Valid URL</b>                     |
| ext_mgr_service_api_key  | The API key is used by the PTT<br>Pro client to authenticate with<br>the Extension Manager.<br>Zebra provides the API key.                                         | String      | Empty                | Empty                                |

#### **WFCPTTProDefault.json Example**

```
{ 
     "pro_mgr_service_base_url":"PTT_Pro_Manager_Service_URL",
     "pro_mgr_service_api_key":"apiKey_abc",
     "ext_mgr_service_base_url":"Extension_Manager_URL",
     "ext_mgr_service_api_key":"apiKey_xyz"
}
```
# **Revision History**

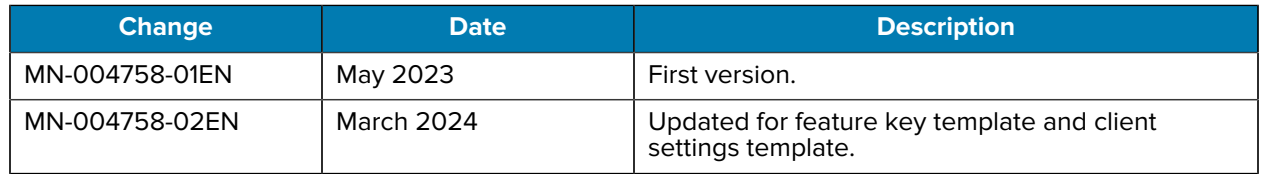

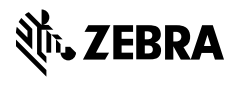

www.zebra.com